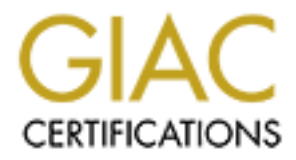

## Global Information Assurance Certification Paper

## Copyright SANS Institute [Author Retains Full Rights](http://www.giac.org)

This paper is taken from the GIAC directory of certified professionals. Reposting is not permited without express written permission.

## [Interested in learning more?](http://www.giac.org/registration/gsec)

Check out the list of upcoming events offering "Security Essentials Bootcamp Style (Security 401)" at http://www.giac.org/registration/gsec

#### **Setting up a Firewall with IPF, IPNAT and OpenBSD** Version 1

Jason van Brecht  $26<sup>th</sup>$  June  $2001$ 

#### **Introduction**

**Some** stery long way since the early days of the Internet, when users on the tust cach other and little security was needed. However, today inexpensible and width is readily available, computers are cheap, and poople are information is available <u>http://www.openbsd.org/faq/faq4.html</u>. We have come a very long way since the early days of the Internet, when users on the Net could trust each other and little security was needed. However, today inexpensive high speed bandwidth is readily available, computers are cheap, and people are telecommuting from home, and that data needs to be secured from prying eyes. I will discuss in detail how to setup a cost effective firewall to protect your network using OpenBSD, IPF and IPNAT. Installation of the operating system will not be covered, that

#### **Overview**

OpenBSD is an open source secure operating system that is a BSD 4.4 like operating system that runs on multiple hardware platforms

OpenBSD will run on the following platforms:

Intel based systems (i386), Amiga m68k-based models (amiga) Motorola MVME147/16x/17x 68K VME cards (mvme68k) Hewlett-Packard HP300/HP400 machines (hp300) Support for Apple based PowerPC systems (powerpc) SPARC Platform by Sun Microsystems (sparc) Sun's 68020 based Sun3 models (sun3) DEC's VAX computers. (vax)

**"**Four years without a remote hole in the default install!"

IPF is a powerful packet filter that comes as part of the distribution, and is used to insert or remove simple to very complex packet filtering rules that can protect a whole network. Depending on the rules et you create, IPF can be used to block or permit inbound or outbound packets depending on their protocol, protocol options, can track fragments and apply a rule to all fragments of that particuar packet, to or from any network.

IPNat is the utility that controls the kernels network address translation tables. This allows people to use non routable internal IP addresses (RFC1918) address for internal networks that do not require real IP's, or the user has more then one machine and only has one IP. IPNAT and IPF will work with any type of interface from Ethernet to dialup.

#### **Basic Setup and Installation**

network install via FTP. You will need one of these three files, floppy29.fs, floppyB29.fs OpenBSD can be installed numerous ways, from FTP install to CDROM install. Since you are setting up a firewall, you have network connectivity, so we will be doing a or floppyC29.fs. In most cases you will only need floppy29.fs unless you are running some obscure hardware. Explanation of what hardware is supported on the boot floppies is here under heading 4.1.3

To create the boot disks:

Unix "dd if=/path/to/floppy29.fs of=/dev/fd0" (replace fd0 with your floppy drive device)

Windows 95 users can use this tool, rawrite, NT users can use fdimage to create the disks.

Once your boot disk is created, place it in the disk drive, make sure the machine is setup to boot from the floppy drive and reboot the system.

system is setup they can be removed. The basic requirement is any system listed above with 2 communication devices (modem, ethernet etc). A video card and monitor are needed for the install, however once the

#### **Setting up OpenBSD**

Installation of OpenBSD itself will not be covered in this paper, that information can be found at http://www.openbsd.org/faq/faq4.html, the OpenBSD installation guide.

Once the basic installation has been completed, make sure you have the latest stable source and ports. The following command will pull down the latest source and ports The cvsup binary can be obtained here

#### **cvsup –g –L 2 stable-ports.update**

Where **stable-ports.update** is the file you created (example at the bottom of this document)

#### **Setting up the kernel**

9.7 uses cartise unis tool, rawine, two uses cartise turning to cleare the<br>
boot disk is created, place it in the disk drive, make sure the machine is some the hoppy drive and reboot the system.<br>
requirement is any system Next we make sure that a few options are compiled into the kernel. Change directory to */usr/src/sys/arch/i386/conf*. Your will see a few files there, namely GENERIC. Copy GENERIC to a new name, YOUR\_HOSTNAME is always a good choice, and edit the file you just created. There are many options, keep and remove the ones for your hardware, however add the following to your kernel if they are not already there. (side note, sometimes at the beginning of the generic kernel you used there is a line that includes another config file, like *include "../../../conf/GENERIC"*, the options listed above are often already in the default kernel, but in case they are not you will need to add them). If the options listed above are already compiled in, then you can skip this section

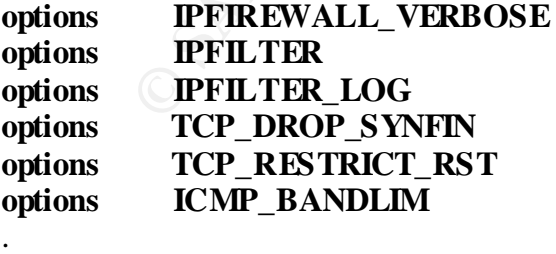

IPFIREWALL\_VERBOSE enables the firewall to print output, IPFILTER enables ipf, IPFILTER\_LOG enables ipf logging, TCP\_DROP\_SYNFIN drops all packets with the syn and fin set, TCP\_RESTRICT\_RST drops packets with rst options set, and lastly

ICMP\_BANDLIM limits the amount of icmp coming into the machine. These options are mostly to lower the chances of being "denial or service" attacked. Compile the kernel, install it and reboot.

Next we disable everything we do not need, the default install enables a lot of services, we are going to disable those. Most of what runs on bootup, runs from the rc.conf file in /etc. Search for these lines and change their option to NO if they are set to YES. *inetd=YES*

Inetd is almost always enabled by default, change it to "*inetd=NO*"

Identd runs out of inetd, there really is no reason to run it on a firewall, but if you

```
must, look for identd_flags and make it ="-B –u nobody –elo"
```
#### *portmap=YES*

As with inetd, portmap is also almost always enabled, change it to *portmap=NO* 

Next we need to enable the ipfilter and ipnat abilities, again in /etc/rc.conf , change the NO to a YES for the following that default to NO. This tells the system to use the conf files /etc/ipnat.rules and /etc/ipf.rules on bootup (if you left ipfilter and ipnat=no, then you would have to manually enable ipnat and ipf.

### *ipfilter=YES*

#### *ipnat=YES*

Next, edit the file */etc/sysctl.conf* and change *net.inet.ip.forwarding=0* to *net.inet.ip.forwarding=1*

Once the files have been changed, reboot the system. During the boot sequence you should see the following lines, if you do not, check the above instructions to see if anything was missed.

#### *configuring IP filter*

<misc program startup messages> *configuring NAT 0 entries flushed from NAT tables 0 entries flushed from NAT list*

**Example We are not heat, une cleant us an entained with the retain that the set of the form for these lines and change their prior to NO if they are set to YES.<br>
<b>S** so to that the retain that the result in the reconf for By default on the initial system install, a rule of all is permitted in and out, which will be applied at boot time. Always make sure when modifying firewall rules you have a method or a person to reset the system or change the rules back in case you lock yourself out. It is always best to make changes to firewall rulesets locally on the firewall, and preferably at the most inconvenient time in case you end up dropping all traffic to your network.

#### **Setting up Network Address Translation (NAT) Rules**

From here on out, my outside interface will be using xl0 as my outside interface, and xl1 as my inside interface (2 3com nic's)

The syntax for the file */etc/ipnat.rules* is as follows:

map interface internal/mask *->* external/mask options

**map** tells ipnat how an address range should be translated. **interface** is the external interface, xl0

**internal/mask** is your internal network addressing scheme,  $10.000/24$  will map 10.0.0.0 through 10.0.0.255

**external/mask** is your external addressing. Using interface/32 will map your internal addresses to whatever address your interface is assigned.

**CONDITE metallal control and SANS INTERT AND SOLUTE THE CONDUCT CONDUCT CONDUCT CONDUCT CONDUCT CONDUCT CONDUCT CONDUCT CONDUCT CONDUCT CONDUCT CONDUCT CONDUCT CONDUCT CONDUCT CONDUCT CONDUCT CONDUCT CONDUCT CONDUCT COND Options,** both the internal and external can be IP addresses, however a problem may arise when you attempt to map say a full class A of 16 million addresses through a single class C of 254 addresses, this is where the options come into play, by remapping using ports instead, using the **portmap** option. You can use tcp, udp or tcp/udp, the port range syntax is portnumber:portnumber. In our example we are mapping 254 ip's to a single IP. Below would map 10.0.0.<sup>\*</sup> to whatever ip xl0 has (this can be assigned or given using dhcp)

The basic ruleset for */etc/ipnat.rules* 

#### **map xl0 10.0.0.0/24 -> xl0/32 portmap tcp/udp 10000:20000 map xl0 10.0.0.0/24 -> xl0/32**

Further more, if you wanted to run any type of server, like a web server or mail server inside your network, ipnat can port forward. Say for example 10.0.0.50 is your web server, it can be accessible from the outside with the following line in your ipnat.rules.

#### **rdr xl0 0.0.0.0/32 port 80 -> 10.0.0.50 port 80**

Now, if xl0 is a real ip, any traffic to that ip on port 80 would be redirected to the web server at 10.0.0.50. This can be done for any service, and redirected to any machine. The next line is the built in ftp proxy. This will allow you to ftp from the inside of your network without having to use passive mode.

#### **map xl0 10.0.0.0/24 -> proxy port ftp ftp/tcp**

So, in the end you should have a file that looks like this

```
map xl0 10.0.0.0/24 -> xl0/32 proxy port ftp ftp/tcp
map xl0 10.0.0.0/24 -> xl0/32 portmap tcp/udp 1025:65000
map xl0 10.0.0.0/24 -> xl0/32
rdr xl0 0.0.0.0/0 port 80 -> 10.0.0.50 port 80
rdr xl0 0.0.0.0/0 port 22 -> 10.0.0.49 port 22
```
This will map any ip from 10.0.0.\* to the ip address or xl0, will forward any requests on port 80 to machine .50 and any requests on port 22 will be forwarded to machine .49

#### **Setting up IPF (IP Filter)**

The rules are read from top to bottom, even after a packet has been matched to a rule, the rest of the rules are still processed unless the keyword *quick* is used. Take the following example:

#### **block in all pass in all**

 $x10$  is your outside interface and v.w.x.y/z is your ip subnet The above ruleset will permit all traffic through, a packet will be matched to the first rule **block in all**, then the next rule will be applied to the packet, that being **pass in all**, which would permit the traffic through as rules are read from top to bottom, the rules lower down taking preference. When the *quick* keyword is used, packets are matched to the rule and then the next packet is processed, not the next rule. This will reduce system overhead when you have a very large ruleset, so rather then applying a few hundred lines (if your ruleset is that big) of a ruleset to every packet, we use the keyword of *quick*. When a packet is matched to a rule with the keyword *quick*, the rest of the rules are ignored and the system moves on to the next packet. Take the following example where

#### *block in rules*

**EXECTS** IN the threaks the wave of the applied to the packet, that their grass sin and the particle of the next near the case of the term the next packets is mediated to the member one in the next positions of the next po **block in quick on xl0 from 192.168.0.0/16 to any** (RFC1918 private addresses) **block in quick on xl0 from 10.0.0.0/8 to any** (RFC1918 private addresses) **block in quick on xl0 from 172.16.0.0/12 to any** (RFC1918 private addresses) **block in quick on xl0 from 127.0.0.0/8 to any** (Loopback address space) **block in quick on xl0 from 0.0.0.0/8 to any block in quick on xl0 from 192.0.2.0/24 to any (Reserved IP Block) block in quick on xl0 from 204.152.64.0/23 to any**(Reserved by Sun for private clusters) **block in quick on xl0 from 224.0.0.0/3 to any** (RFC1166 address space) **block in quick on xl0 from v.w.x.y/z to any** (Your own address space) **pass in all**

The addresses listed above are address spaces that you should never see on your outside interface, so any packets that get matched to those rules are going to be spoofed. But this is only half a firewall, that will stop the traffic from getting in, depending on how many users you have, and how trusting you are, you may want to drop spoofed traffic leaving your network as well. Simply by rearranging the ruleset a little, we can accomplish this, since the traffic that should not be let in, should also not be let out.

#### *block out rules*

#### **block out quick on xl0 from any to 192.168.0.0/16**

For each of the original lines EXCEPT your own subnet, replace the **in** with **out** and swap the **subnet to any** to **any to subnet**.

This is will be a basic firewall that will drop traffic that should not be routed over the internet, and permit all other traffic through in both directions. So your end result will be something like this

#### **block out rules example 3**

**pass out quick on xl0 from v.w.x.y/z to any** *block in rules* **pass in all**

This type of firewall is not very useful, since it will allow any type of traffic with legitimate ip's both in and out of the firewall.

The next set of rules will include the keyword *keep state*, this keyword keeps track of outgoing sessions, and has the ability to keep track of individual sessions using tcp/udp/icmp. Once a connections status has entered the state tables, the packets from the session are permitted through the firewall regardless of what your ruleset says. Keeping the state permits you to initiate an outgoing connection, and forget about the return traffic, otherwise a separate rule would have had to be created for returning traffic.

#### **block in quick on xl0 all**

#### pass out quick on xl0 proto udp from v.w.x.y/z to any keep state **pass out quick on xl0 proto tcp from v.w.x.y/z to any keep state pass out quick on xl0 proto icmp from v.w.x.y/z to any keep state**

These rules will drop all incoming traffic, but permit users inside your network complete and unrestricted access to the outside networks. This however will not allow you to run any services on the inside of your network. So what we need to do is create paths through the firewall to specific machines.

#### **pass in quick on xl0 proto tcp from any to v.w.x.y/z port = 80 keep state pass in quick on xl0 proto tcp from any to v.w.x.y/z port = 25 keep state block in log quick on xl0 all**

#### **pass out quick on xl0 proto tcp from v.w.x.y/z to any keep state pass out quick on xl0 proto udp from v.w.x.y/z to any keep state pass out quick on xl0 proto icmp from v.w.x.y/z to any keep state**

Extrained through the fried works of the section of the section of the section of the sections and has the ability to keep rack of individual sessions using<br>mp. Once a connections status has entered the state tables, the The above ruleset will permit incoming traffic to machines v.w.x.y/z which would be those machines running your services, in this case http and smtp traffic would be permitted in but all other traffic would be dropped, and logged to the ipfilter logging device /dev/ipl, which can be read using ipmon  $-$ s (and  $-$ D for ipmon top fork as a daemon). However, since ipf 3.3, the ability to log directly to syslog without requiring third party programs was added.

#### **block in log level local0.info quick on xl0 all**

This will send all ipf logs to where ever you are logging the local0 facility, and info level. The line in your */etc/syslog.conf* would look something like this. (for more info see syslog help and man pages on what facility and level are)

#### **local7.auth /var/log/ipflog**

Make sure the file ipflog exists before restarting the syslog daemon. When viewing the rules, you will see a line similair to this one

#### **Jun 29 12:13:56 gw ipmon[20546]: 12:13:55.806218 tun0 @0:14 b 66.22.112.13,1222 -> 208.59.233.179,23 PR tcp len 20 44 -S IN**

is something that should be permitted. (when they list a rule line, do not include lines that Note, the rule that was applied to this packet is stated in this part of the line, **tun0 @0:14 b**, states that a packet from machine 66.x.x.13 was block on interface tun0 at line 14. So when fine tuning your rules, check your log files to see what is being dropped when there start with #, these are comments and are not counted)

(ipmon which is the tool that reads /dev/ipl logs to local0.info by default which may or may not already be in your syslog.conf)

So lets put all the above rules into a file, so that we can have a usefull and simple ruleset.

quick on xl0 from 192.168.0.0/16 to any<br>quick on xl0 from 10.0.0.0.068 to any<br>quick on xl0 from 10.0.0.0.008 to any<br>quick on xl0 from 10.2.16.0.0/12 to any<br>quick on xl0 from 0.20.0.08 to any<br>quick on xl0 from 0.20.0.20.0/ **block in quick on xl0 from 224.0.0.0/3 to any block in quick on xl0 from 192.168.0.0/16 to any block in quick on xl0 from 10.0.0.0/8 to any block in quick on xl0 from 172.16.0.0/12 to any block in quick on xl0 from 127.0.0.0/8 to any block in quick on xl0 from 0.0.0.0/8 to any block in quick on xl0 from 192.0.2.0/24 to any block in quick on xl0 from 204.152.64.0/23 to any block in quick on xl0 from v.w.x.y/z to any pass in quick on xl0 proto tcp from any to v.w.x.y/z port = 25 keep state pass in quick on xl0 proto tcp from any to v.w.x.y/z port = 80 keep state pass in quick on xl0 proto tcp from any to v.w.x.y/z port = 53 flags S keep state pass in quick on xl0 proto udp from any to v.w.x.y/w port = 53 keep state pass out quick on xl0 proto tcp/udp from v.w.x.y/w to any keep state pass out quick on xl0 proto icmp from v.w.x.y/w to any keep state pass out quick on xl0 proto tcp/udp from 10.0.0.0/24 to any keep state pass out quick on xl0 proto icmp from 10.0.0.0/24 to any keep state block in log quick on xl0 all**

The above ruleset will permit you to run your own DNS, web server and mail servers, and block all other incoming traffic. All internal traffic is permitted to leave, so it is not a restrictive firewall from the users point of view on the inside, however not much from the outside will be permitted inside. The last 2 permit lines that specify 10.0.0.0/24 are only needed if you plan on running ipnat to allow the machines with 10. ip's through your firewall. Replace the 10.0.0.0/24 with whatever private ip scheme you are using.

#### **References**

*Deviation v.1 locking down Linux/BSD 2001 reported by: sil* http://www.antioffline.com/deviation/ind.html

*OpenBSD Home page* http://www.openbsd.org

<u>bin/man.cgi?query=ipf&apropos=0&sektion=5&manpath=OpenBSD+Current&arch=i38</u> *Man Pages* IPF, File Formats http://www.openbsd.org/cgi-6&format=html

IPF, Maintenance Commands

http://www.openbsd.org/cgi-

bin/man.cgi?query=ipf&apropos=0&sektion=8&manpath=OpenBSD+Current&arch=i38 6&format=html

IPNat, File Formats

http://www.openbsd.org/cgibin/man.cgi?query=ipnat&apropos=0&sektion=5&manpath=OpenBSD+Current&arch=i 386&format=html

IPNat, Maintenance Commands

http://www.openbsd.org/cgi-

 $\frac{386\&\text{format}=\text{html}}{8896\&\text{format}=\text{html}}$ bin/man.cgi?query=ipnat&apropos=0&sektion=8&manpath=OpenBSD+Current&arch=i

*IPF Official Howto Document* http://www.obfuscation.org/ipf/ipf-howto.txt

#### **Example files**

Filename: stable-ports.update Location: Anywhere, just remember where it is Command: **cvsup –g –L 2 stable-ports.update**

####################################

**F** Omina<br> **C** Solution in the symptom of the symptom of the symptom of the symptom of the symptom of the symptom of the symptom of the symptom of the symptom of the symptom of the symptom of the symptom of the symptom of # stable-ports.update \*default release=cvs \*default delete use-rel-suffix \*default umask=002 \*default host=cvsup.uk.OpenBSD.org \*default base=/cvs \*default prefix=/cvs # If your network link is a T1 or faster, comment out the following line. \*default compress OpenBSD-src OpenBSD-ports

# Drop non routable private addresses Filename: ipf.rules Location: /etc/ipf.rules Command: Normally run on bootup, but the rules can be updated by the with the following command after you have changed the rules so no rebooting is required **ipf –Fa –f /etc/ipf.rules** ########################################### # Firewall Ruleset ########################################### block in quick on xl0 from 192.168.0.0/16 to any block in quick on xl0 from 10.0.0.0/8 to any block in quick on xl0 from 172.16.0.0/12 to any

**Constrained 2000 - 2000 - 2000** - 2000 - 2000 - 2000 - 2000 - 2000 - 2000 - 2000 - 2000 - 2000 - 2000 - 2000 - 2000 - 2000 - 2000 - 2000 - 2000 - 2000 - 2000 - 2000 - 2000 - 2000 - 2000 - 2000 - 2000 - 2000 - 2000 - 2000 pass in quick on xl0 proto tcp from any to v.w.x.y/z port = 25 keep state block in quick on xl0 from 127.0.0.0/8 to any block in quick on xl0 from 0.0.0.0/8 to any block in quick on xl0 from 192.0.2.0/24 to any block in quick on xl0 from 204.152.64.0/23 to any block in quick on xl0 from 224.0.0.0/3 to any ########################################## # Drop traffic with your own address # space on outside interface block in quick on xl0 from v.w.x.y/z to any ########################################## # Permit traffic into network on specific # ports for those services, add as needed pass in quick on xl0 proto tcp from any to v.w.x.y/z port = 80 keep state pass in quick on xl0 proto tcp from any to v.w.x.y/z port = 53 flags S keep state pass in quick on xl0 proto udp from any to v.w.x.y/w port = 53 keep state ########################################## # Permit all traffic to leave your internal # netwrok pass out quick on xl0 proto tcp/udp from any to any keep state pass out quick on xl0 proto icmp from any to any keep state ########################################## # Drop all traffic coming in that is not permitted

block in log quick on xl0 all

# **Upcoming Training**

# Click Here to<br>{Get CERTIFIED!}

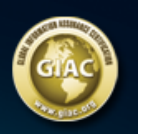

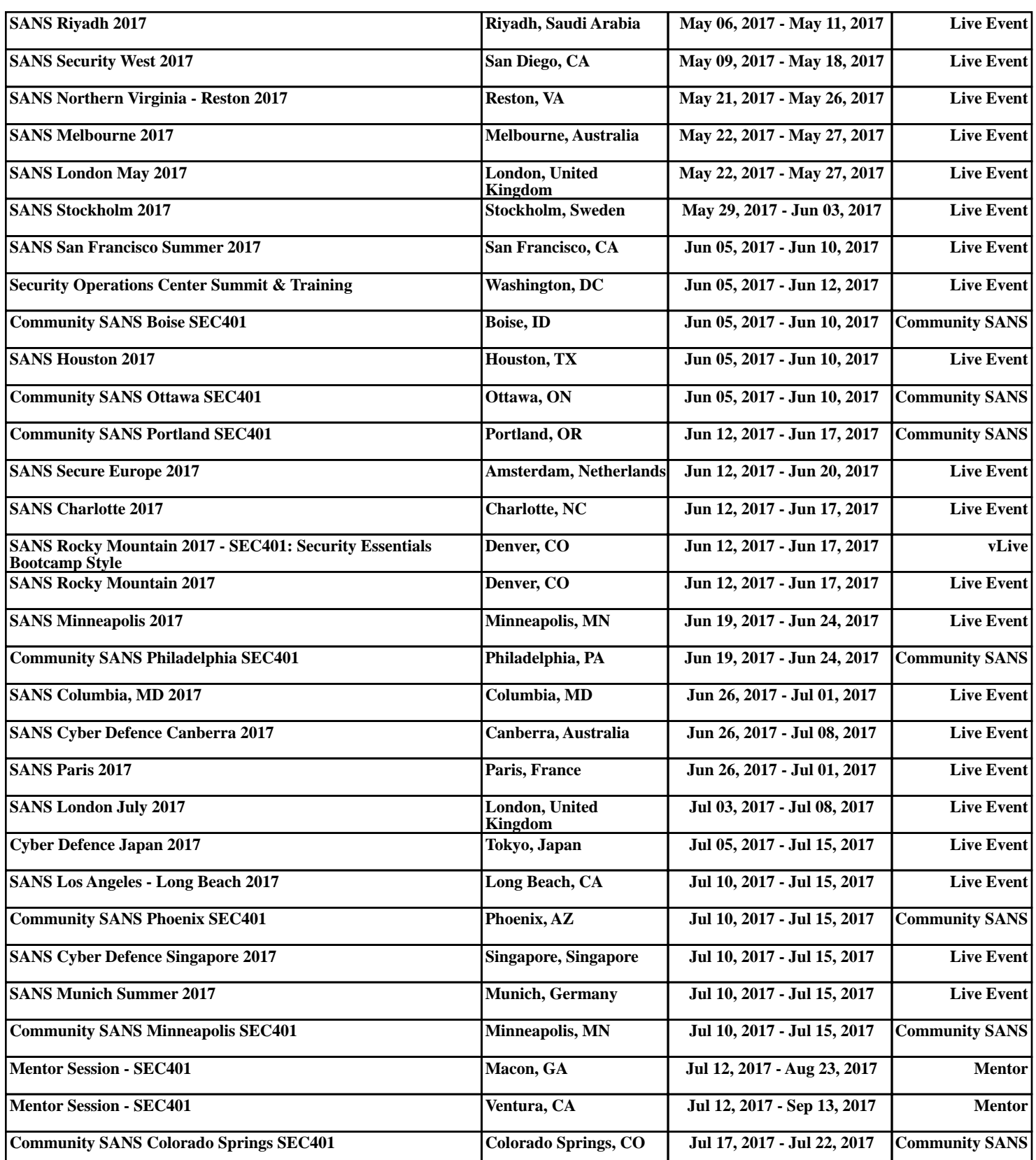